## **ELECTRIC READING LAND**

## **Requirements**

- DOS 3.1 or greater
- · IBM or 100% compatible (386 or faster recommended)
- · 640K RAM (510K minimum free)
- · CD-ROM Drive
- Hard Drive (6.7MB free)
- VGA or better
- Mouse required

· Digitized Sound Support: Adlib or compatible, Adlib Gold, Covox Speech Thing, Echo II, Advanced Gravis UltraSound, Turtle Beach MultiSound, ProAudio Spectrum 16 & 8, Sound Blaster or compatible, Sound Blaster Pro, Covox Sound Master I, Microsoft Windows Sound System, Disney Sound Source, ATI Stereo FX, Tandy SL/TL & Sensation, Covox Voice Master, Sound Master II

If you have met the above requirements and continue to experience problems, the following documentation may assist you.

## **User System Configuration Problems Fixes/Workarounds**

- **PROBLEM:** Sound Interrupt Problem (game locks up when a sound plays). The game dies at introduction on second screen at the play of the first sound, or if the introduction is bypassed, locks up and no cursor appears when space ship comes up.
- **Verification:** You have just installed Electric Reading Land and have chosen the default settings, or just installed a new sound board, for example, Sound Blaster (regular, Pro, or 16 ASP), and after running SETUP, the game now locks up.
- **Permanent Fix:** Your sound board is set differently than the setup for the sound driver and they need to match. You must confirm the proper settings for your sound board. You must know the *Base address, and IRQ* ie. for your Sound Blaster (regular, Pro, or 16 ASP). See chart below on how to test for these settings. After the settings are determined, type SETUP at the ERL prompt (C:\ERL>)and reset the proper settings (also see chart below for sound driver selection).

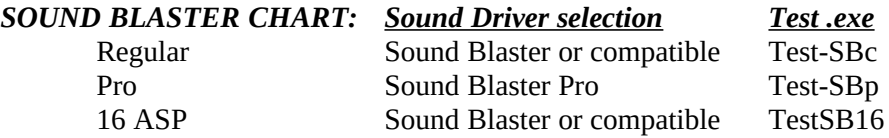

- For any Sound Blaster or Sound Blaster compatible board, you can also check the SET BLASTER line in either your "autoexec.bat" or config.sys" file (begins with "SET BLASTER)." You will see an "A" value, followed by a "I" value, ie. ". . . A220, I5, . . . "; this means your Base Address is set at 220 and your IRQ is set at 5. The Electric Reading Land sound setup (SETUP) Base Address and IRQ settings must match those values in your SET BLASTER line.
- **PROBLEM:** Installation took substantially longer than 15 minutes and/or the program seems to run real slowly.

**Verification:** If either you are experiencing either of these things, you system most likely need to hav its disk caching turned on and there is an easy fix if you own DOS 4.0 or above. Disk caching speeds up access of your disk drives. Most manufactures ship their computers with this turned on. If you don't have the term "SMARTDRV" in your CONFIG.SYS or AUTOEXEC.BAT files, you most likely don't have disk caching turned on.

**Permanent Fix:** To turn on caching, use the first CASE (below) that best describes your situation.

CASE #1--You don't know what AUTOEXEC.BAT or CONFIG.SYS means. Check your DOS manual and try to complete CASE #2.

CASE #2--You use DOS 6.0 or above. Insert the following lines if they do not already exist.

- Step 1: Insert in your AUTOEXEC.BAT file: C:\DOS\SMARTDRV.EXE<br>Step 2: Insert in your CONFIG.SYS file: C:\DOS\HIMEM.SYS
- Step 2: Insert in your CONFIG.SYS file:
- Step 3: Reboot your computer. You're done!